# Team Members: Nigel Pugh, Jefferson Ridgeway, Tori Wilbon Mentors: Andrew Brumfield, Michael Osterhouse

• TeraScan Rapid Environmental X-treme (T-Rex) Processing

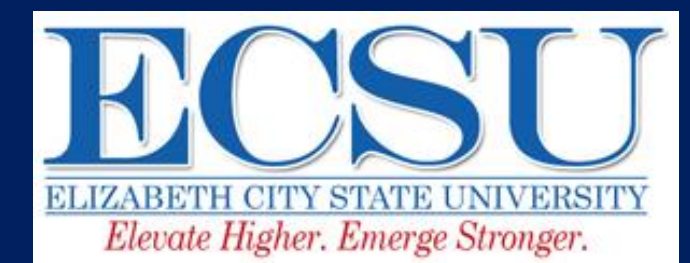

### **Abstract:**

In September 2014, a transition was made to a direct purchase and installation of Seaspace hardware and software. The installation of the Seaspace hardware included: 15 Visualization workstations, 2 monitoring systems, a Teravault raw storage device, and a TeraScan Rapid Environmental X-treme (TREX) high powered processor. The installation of the Seaspace software on the 15 Visualization workstations included: an updated version of TeraScan(which includes the Graphical User Interfaces TeraVision and TeraMaster), and CentOs(which is a Linux-based Operating System). Also a two 5.0m L band systems were installed on Dixon-Patterson hall in the summer of 2012 [Original Abstract]. The purpose of this project was to document the installation requirements and internal processes at ECSU for Seaspace Hardware and Software Equipment, with also | addressing; the location of engineering findings, location of installation requirements, repositioning and securing current ground stations, and training center needs.

### **Introduction:**

- SeaSpace Corporation Inc. based in Poway, California is a provider of remote sensing ground stations beginning in 1982.
- Dating back to 2002 to now, SeaSpace has provided equipment to the Center of Excellence in Remote Sensing Education and Research (CERSER) at Elizabeth City State University, in the form of an east coast training site and data center.
- The equipment gained from SeaSpace Corporation thus far includes one 5.0m Geostationary L\_Band antennas and their associated acquisition and processing servers.
- In September of 2014, a new acquisition was made by Elizabeth City for new Seaspace hardware and software for Dixon-Patterson Hall on Elizabeth City State University's Campus.

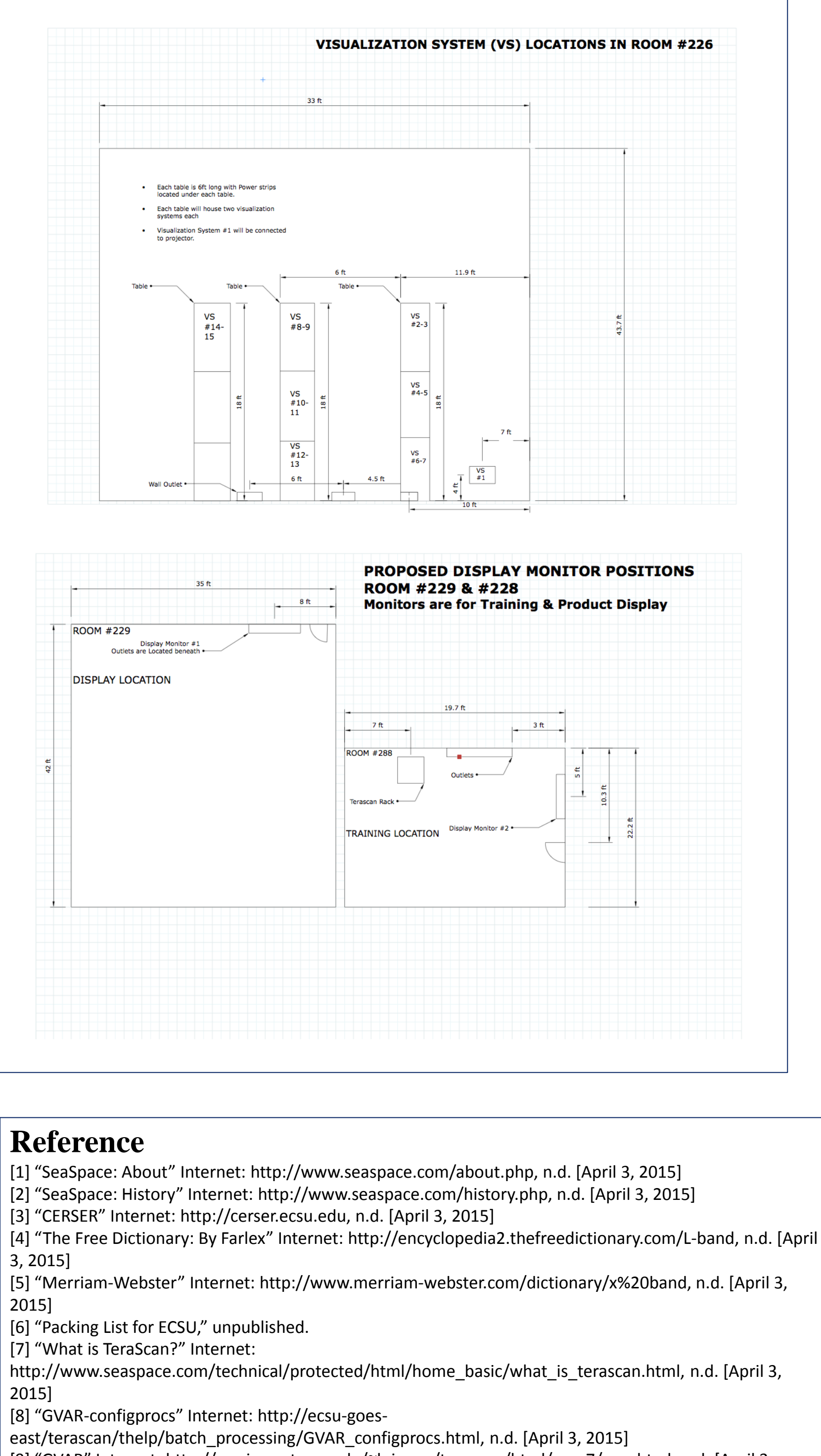

[April 3, 2015]

- The Site Acceptance Test was done to the 15 visualization
- TeraScan
- for automated reception of data from
- (TDF).
- Band Data from Geostationary Satellites
- Data Processing in TeraScan
	- Data processing is carried out according to configuration files located in are set as "active" in those files .
- CentOS
- open source computing platform.

[15] TeraScan "Glossary of Terms and Acronymns" Internet:

http://marine.rutgers.edu/~lojanen/tscan4/html/glossary1.html#S, n.d. [April 3, 2015]

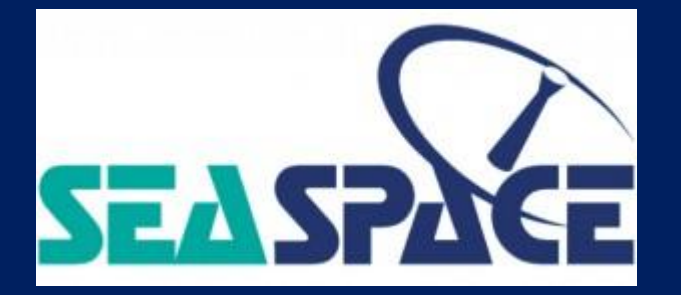

## **Methodology:**

**Results:** stations to see if the computer is working correctly and the software on the computer is updated to the newest versions. • A combination of hardware and software designed Each table is 6ft long with Power strip<br>located under each table. Each table will house two visualization<br>systems each Visualization System #1 will be connected<br>to projector meteorological/environmental satellites and for processing the data into images and data overlays • Formats for images are TeraScan Data Format • These satellite data types thast can be received from both the hardware and software include: X-Band Data from Polar-Orbiting Satellites, L-/S-Band Data from Polar-Orbiting Satellites, and L-**ROOM #22** Display Monitor #1<br>Outlets are Located beneath **DISPLAY LOCATION** \$PASSDIR/configproc. The processes to be run Terascan Rack \* • Linux-based Operating System that is a free and **Conclusion:** In conclusion, rooms 226, 229, 228 have been prepped for new hardware and software that is currently in each of the rooms. As **Reference** CERSER continues to advance in research collaborations and projects, CERSER will have the most up to date technologies for [3] "CERSER" Internet: http://cerser.ecsu.edu, n.d. [April 3, 2015] its students and trainees of the CERSER program. 3, 2015] 2015] **Future Work:** [6] "Packing List for ECSU," unpublished. • Complete Server Room [7] "What is TeraScan?" Internet: • Ground lightning arrestor for ground stations 2015] [8] "GVAR-configprocs" Internet: http://ecsu-goes-• Produce web application to share images [9] "GVAR" Internet: http://marine.rutgers.edu/~lojanen/terascan/html/man7/gvar.html, n.d. [April 3, • Develop Data Archives Batch Operations (scripts) 2015] [10] "GVAR System Overview" Internet: http://www.ssec.wisc.edu/mcidas/doc/sdi\_man/jul00/SDIHTML-123.HTML, n.d. [April 3, 2015] **Acknowledgement:** [11] "CentOS: Frequently Asked Questions about CentOS in general" Dr. Linda Hayden, Elizabeth City State University and SeaSpace Internet: http://wiki.centos.org/FAQ/General#head-4b2dd1ea6dcc1243d6e3886dc3e5d1ebb252c194, n.d. [April 3, 2015] Corporation [12] "The Free Dictionary: By Farlex" Internet: http://www.thefreedictionary.com/geostationary, n.d. [April 3, 2015] [13] SeaSpace. "TeraVision User Manual" Internet: http://www.seaspace.com/technical/protected/html/docs/teravision\_manual.pdf, n.d. [April 3, 2015] [14] TeraScan. "Sensor Channels – Geostationary Satellites" Internet: http://marine.rutgers.edu/~lojanen/tscan4/html/home\_basic/geosats\_sensors\_tables.html#GOES, n.d.

- 
- 
- 
- 

- Equipment Preparation • When arrived to Dixon-Patterson Hall at ECSU, it needed to be unpacked and stored in room 228 for subcontractors who came on March 23. • Contractual Service Monitoring Station, Generator and two 220 v
	-
	-
- connections.
- Room 226
	- - that have been replaced by new visualizations stations. with one of the visualization stations connected to the projector in the room and the length of each of the tables is 6ft with power strips beneath each of the tables. search for Linux software that was similar from previous machines .
		-
		-
		-
		-
	- Documentations on all programs on previous machines • Notes of two visualization stations per table in room 226 • Visualization Stations ran off Linux Operating System, so
	-
- Room 228
	-
	-
	- Removed unnecessary items that would potentially obstruct the SeaSpace contractors from installing the new TeraScan Equipment.
	- Was consolidated so it was more accessible to maneuver in and out of the room and have more space to operate and facilitate in.
	-
	-
	- Holds one of the monitoring systems mounted on wall.
- Room 229
	- Holds the monitoring system, which is mounted to the wall and displayed on a cart.
		-

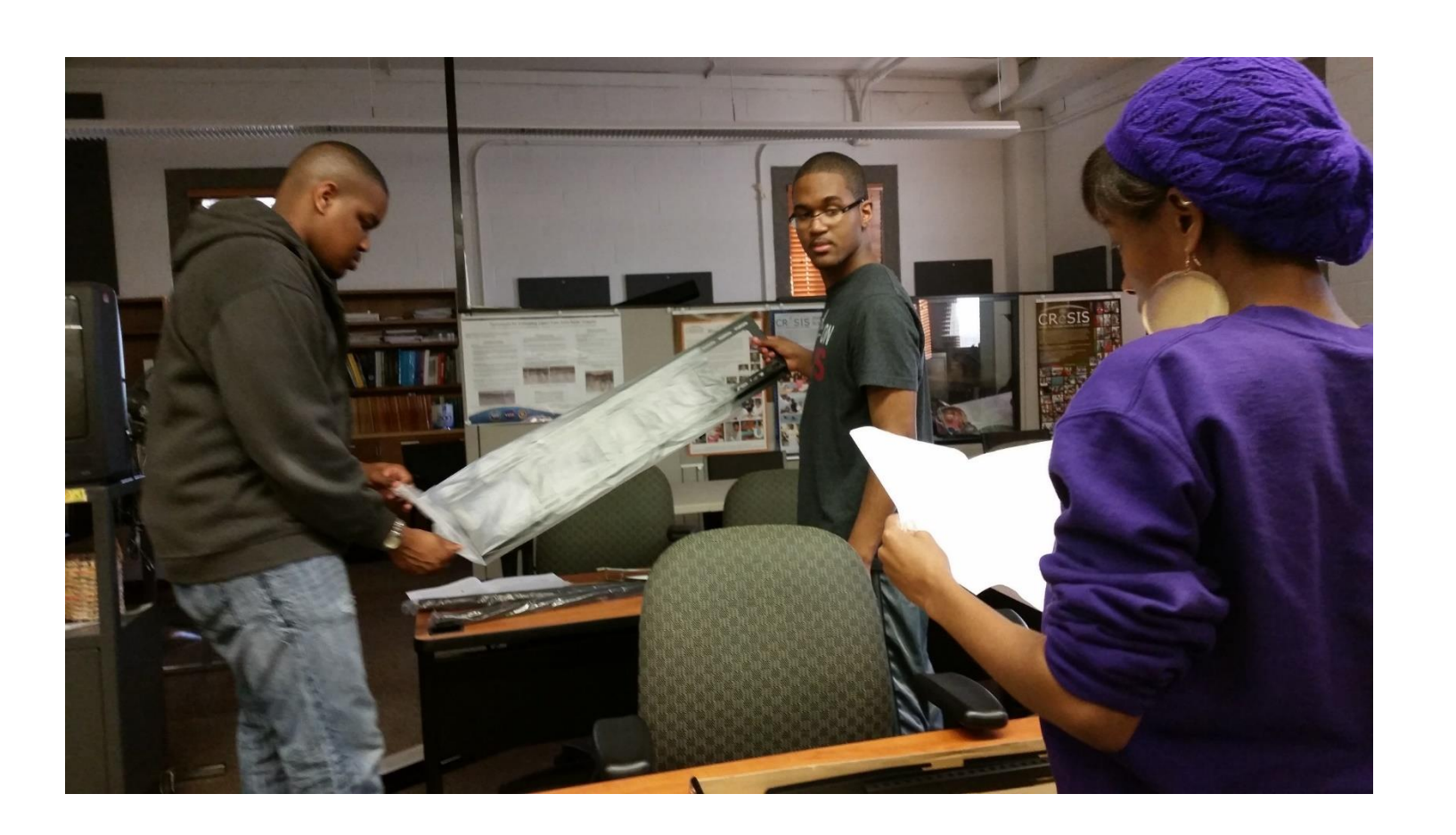

Figure 1: Building the mound

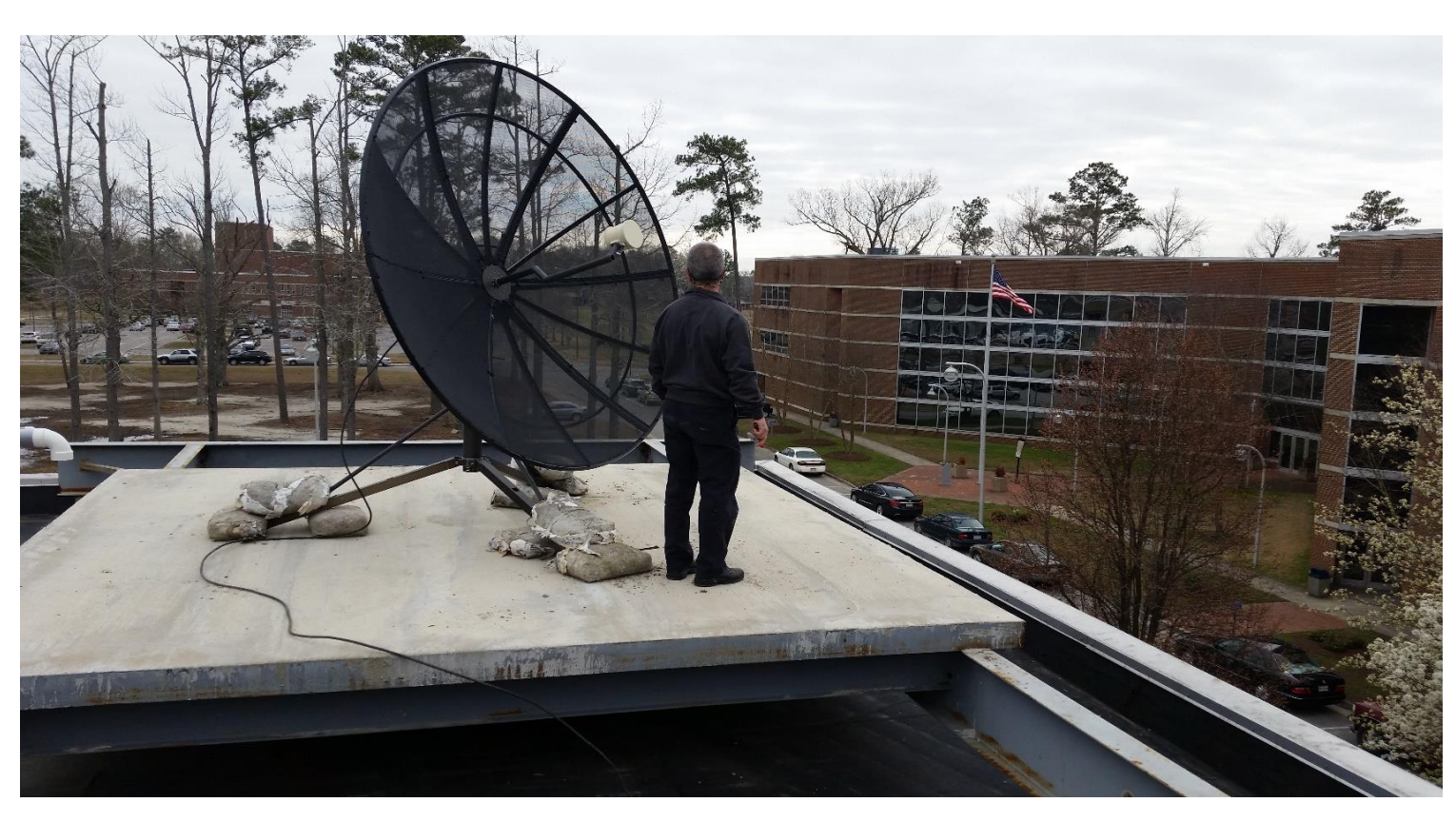

Figure 2: Goes Satellite

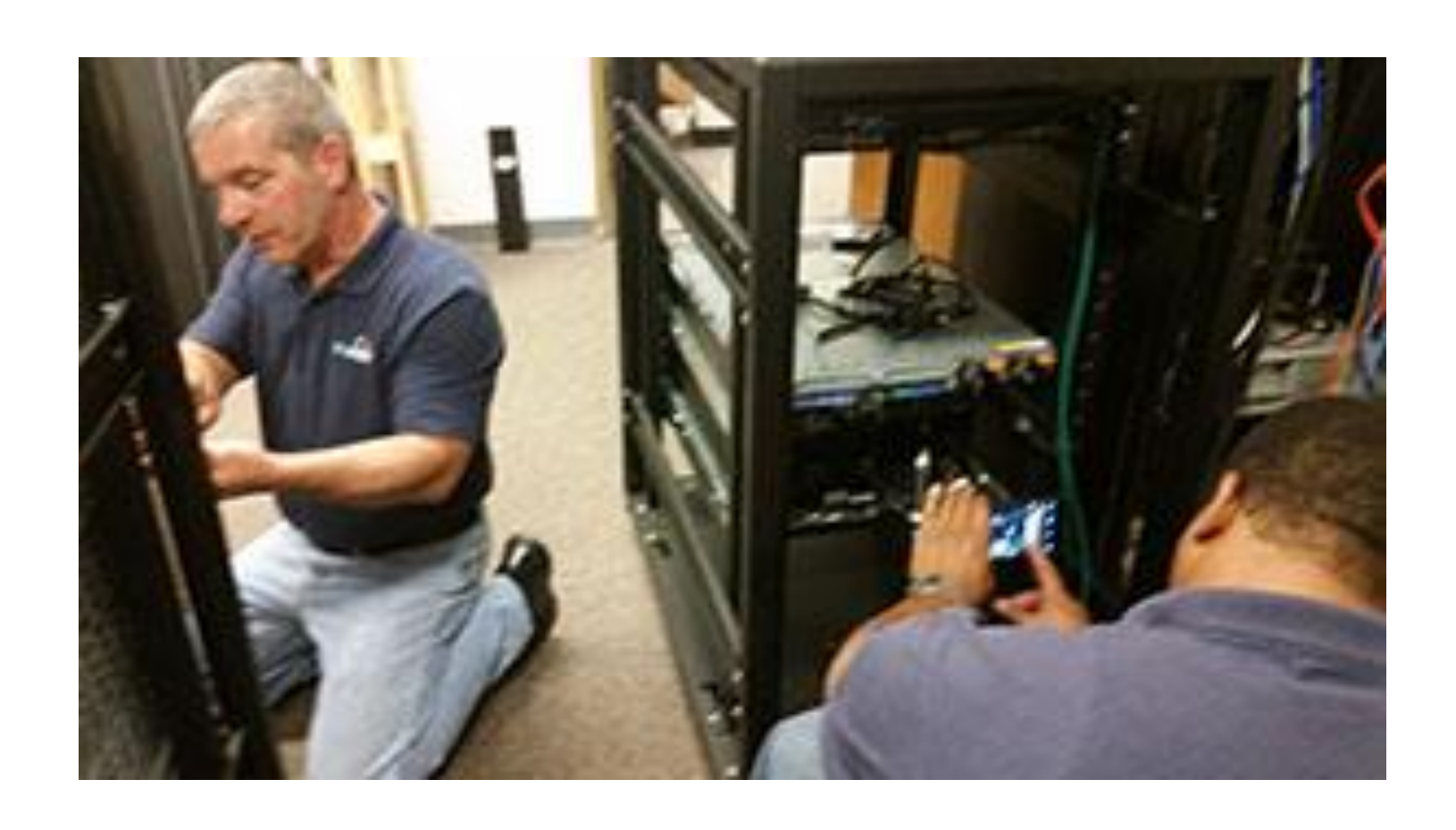

Figure 3: Setting up the equipment

# **New Hardware Provided By SeaSpace:**

- Visualization Station:
	- Dell T1700n Computer. These is in room 226.
	- The visualization stations will be able to access whole pass datasets from the TeraScan systems and will also be able to manipulate the datasets as well.
	-
	-
- Monitoring Systems:
	- There is two screens one 24 inch and one 42 inch These are in room 228 and 229.
	-
	- Will be able to do what the Visualizations stations do, but will be able to display the information on the larger screens.
	-
	-
- Computer
- Tera Vault
	- 60 TB (Raw) with a certain number of extra TB which is effective.
	-
	- The TeraVault will hold the raw data incoming from the TREX which is collecting the whole pass data sets.
	-

# TEAM TERASCAN **Documentation of SeaSpace Ground Station Systems at Elizabeth City State University**

### **New Software:**

# **New Hardware Provided By SeaSpace :**

- Uninterruptible Power Source Assy:
	- four possible racks/outlets.
	- One of the racks will be for the GOES East connection.

connection, and one for the GOES West

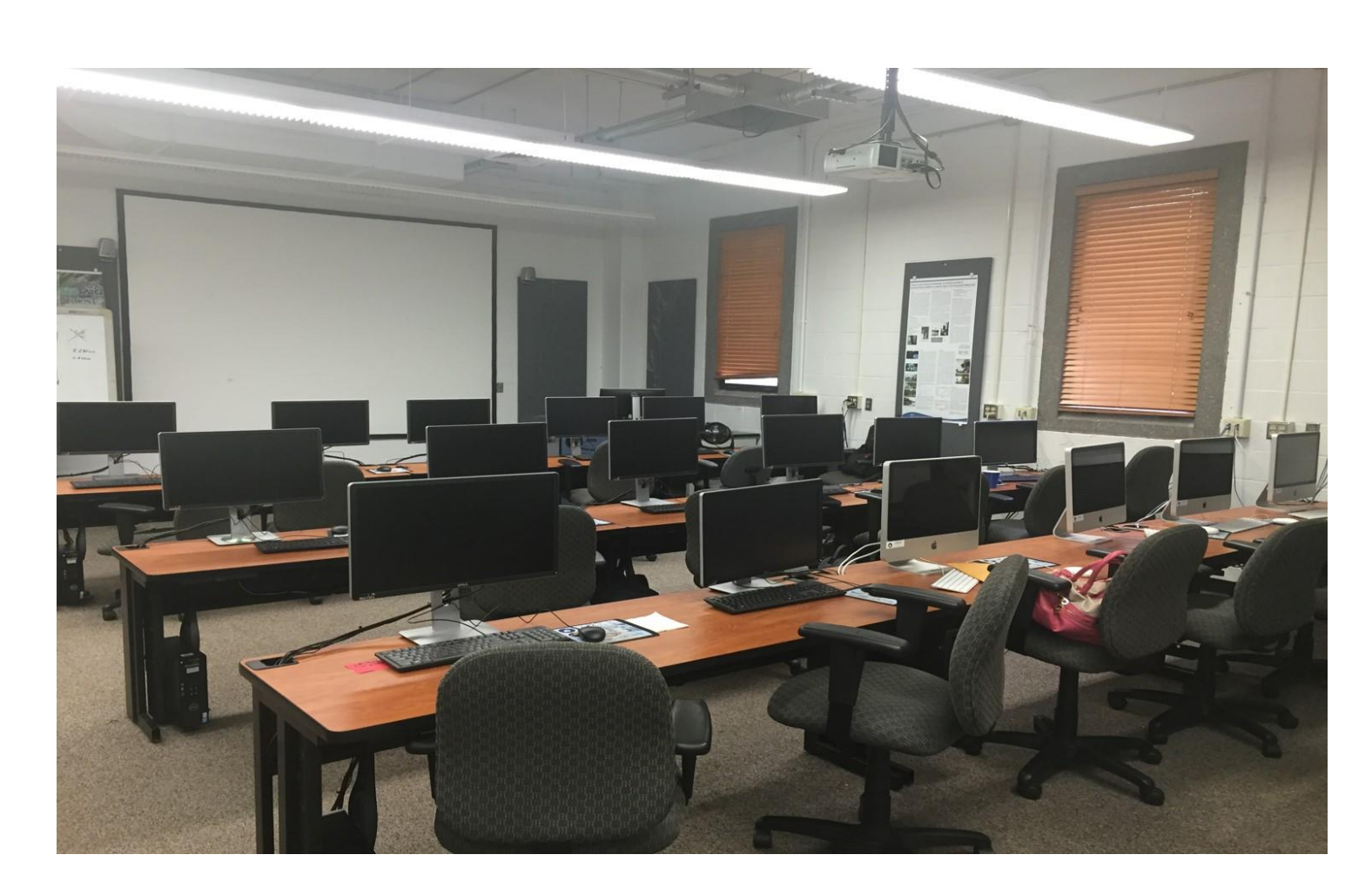

Figure 4: The completed Visualization Station

• There is a total of two UPS machines, with